**Применение разнообразных прикладных программ (CAD/CAM – систем) для выстраивания виртуальной модели**

**Целью работы** является приобретение навыков построения функциональных схем автоматизации в КОМПАС-3D, выполнение индивидуального задания.

**Студент должен приобрести практический опыт:** - применять и выбирать пакеты прикладных программ CAD/CAM – системы: владеть навыками ведения учета и составления элементов рабочей документации; разрабатывать пакет технической документации на разработанную модель элементов систем автоматизации.

**Системы CAD** представляют собой системы автоматизированного проектирования, которые используются для выполнения разнообразных проектных процедур с задействованием компьютерной техники.

**CAM-системы** (computer-aided manufacturing компьютерная поддержка изготовления) предназначены для проектирования обработки изделий на станках с числовым программным управлением (ЧПУ) и выдачи программ для этих станков (фрезерных, сверлильных, эрозионных, пробивных, токарных, шлифовальных и др.). CAM-системы еще называют системами технологической подготовки производства.

**CAE** - общее название для программ или программных пакетов, предназначенных для инженерных расчётов, анализа и симуляции физических процессов.

**КОМПАС-3D** — мощная и универсальная система трёхмерного проектирования, ставшая стандартом для тысяч предприятий, благодаря простоте освоения и широким возможностям твердотельного, поверхностного и прямого моделирования.

#### **КОМПАС-3D включает в себя:**

• инструменты для коллективной работы, в том числе над проектами, содержащими несколько десятков тысяч уникальных компонентов и стандартных изделий;

• развитый функционал трехмерного твердотельного, поверхностного и прямого моделирования;

• инструменты для работы с исполнениями и конфигурациями (в том числе зеркальными) деталей и сборочных единиц;

• инструменты моделирования деталей из листового материала с последующим автоматическим получением чертежа развертки;

• специальные возможности, облегчающие построение литейных форм: литейные уклоны, линии разъема, полости по форме детали (в том числе с заданием усадки);

• инструменты создания пользовательских библиотек типовых элементов;

• возможность получения технической документации в соответствии с ГОСТ, ISO, DIN или стандартами предприятия: чертежи, простые и групповые спецификации, отчеты, схемы, таблицы, текстовые документы;

• средства для передачи данных в различные CAD/CAM/CAE-системы;

• возможность быстрого перехода от проектирования к изготовлению деталей с использованием CAM-систем и станков с ЧПУ;

• возможность простановки размеров, обозначений и технических требований в трехмерных моделях (поддержка стандарта ГОСТ 2.052-2006 «ЕСКД. Электронная модель изделия»).

### **КОМПАС-3D позволяет:**

- обеспечить коллективную работу над проектом;
- избежать принципиальных ошибок на самых ранних стадиях проектирования;
- наглядно представить будущее изделие и проверить его собираемость;
- получить модель объекта и оценить возможные коллизии на этапе проектирования;
- произвести необходимые расчеты и оптимизацию конструкции без дорогостоящих натурных испытаний;
- изменять и модифицировать проект в кратчайшие сроки;
- в связке с CAM-системами существенно сократить время подготовки изделия к производству;
- быстро подготовить документацию на изделие, объект;
- используя 3D-модели, готовить эффектные маркетинговые материалы.

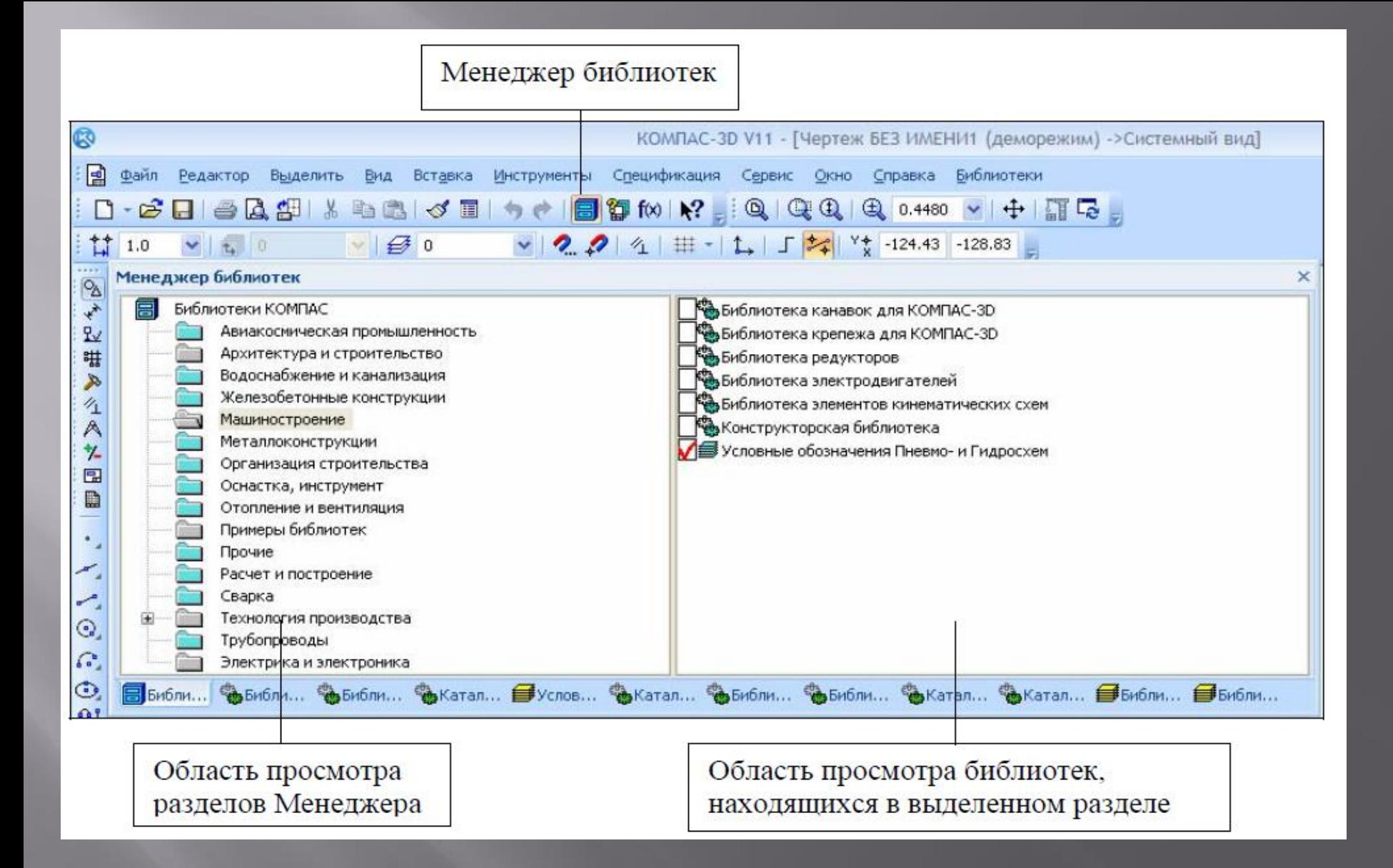

## Менеджер библиотек

### Менеджер библиотек

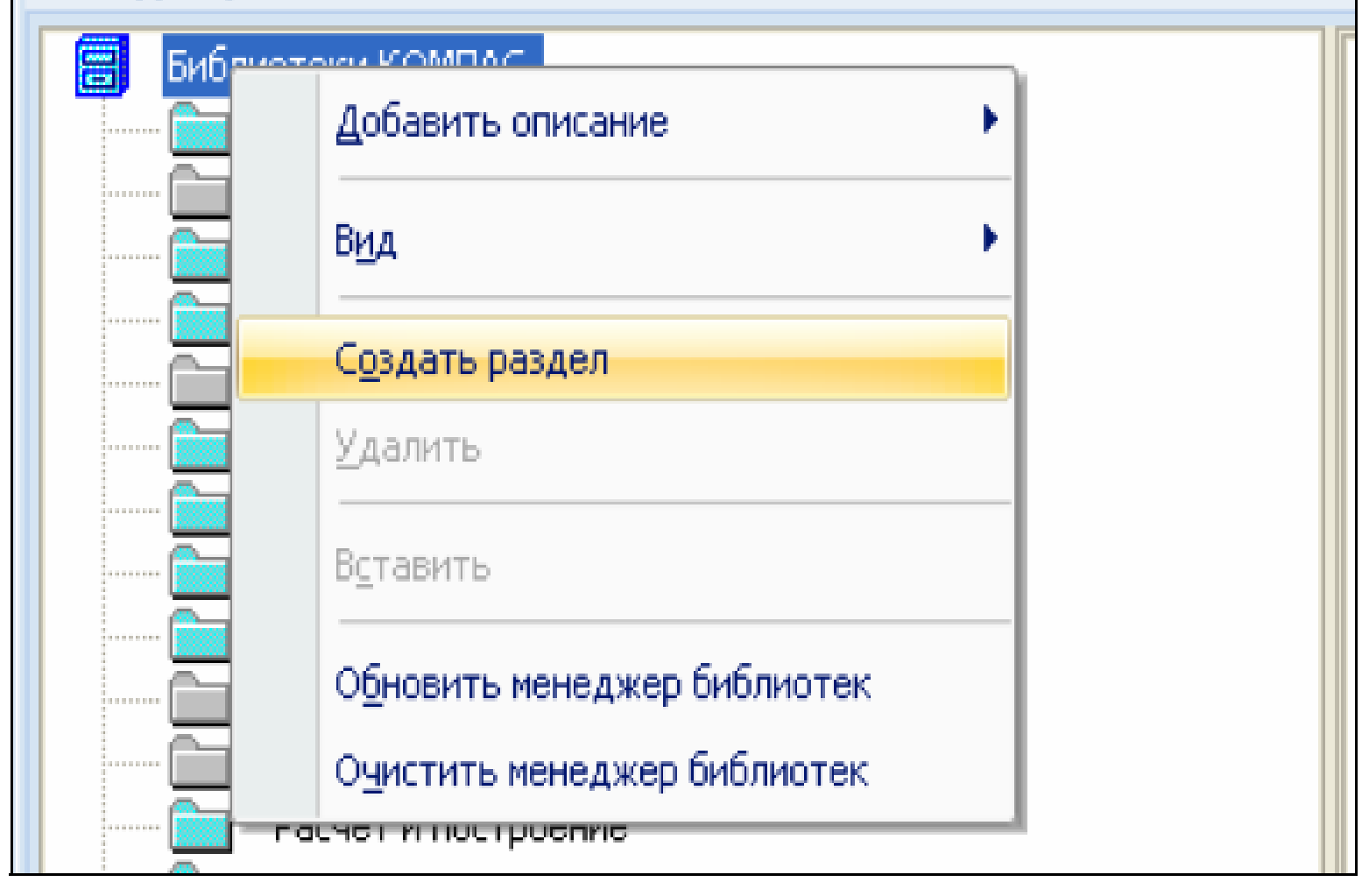

Создание раздела

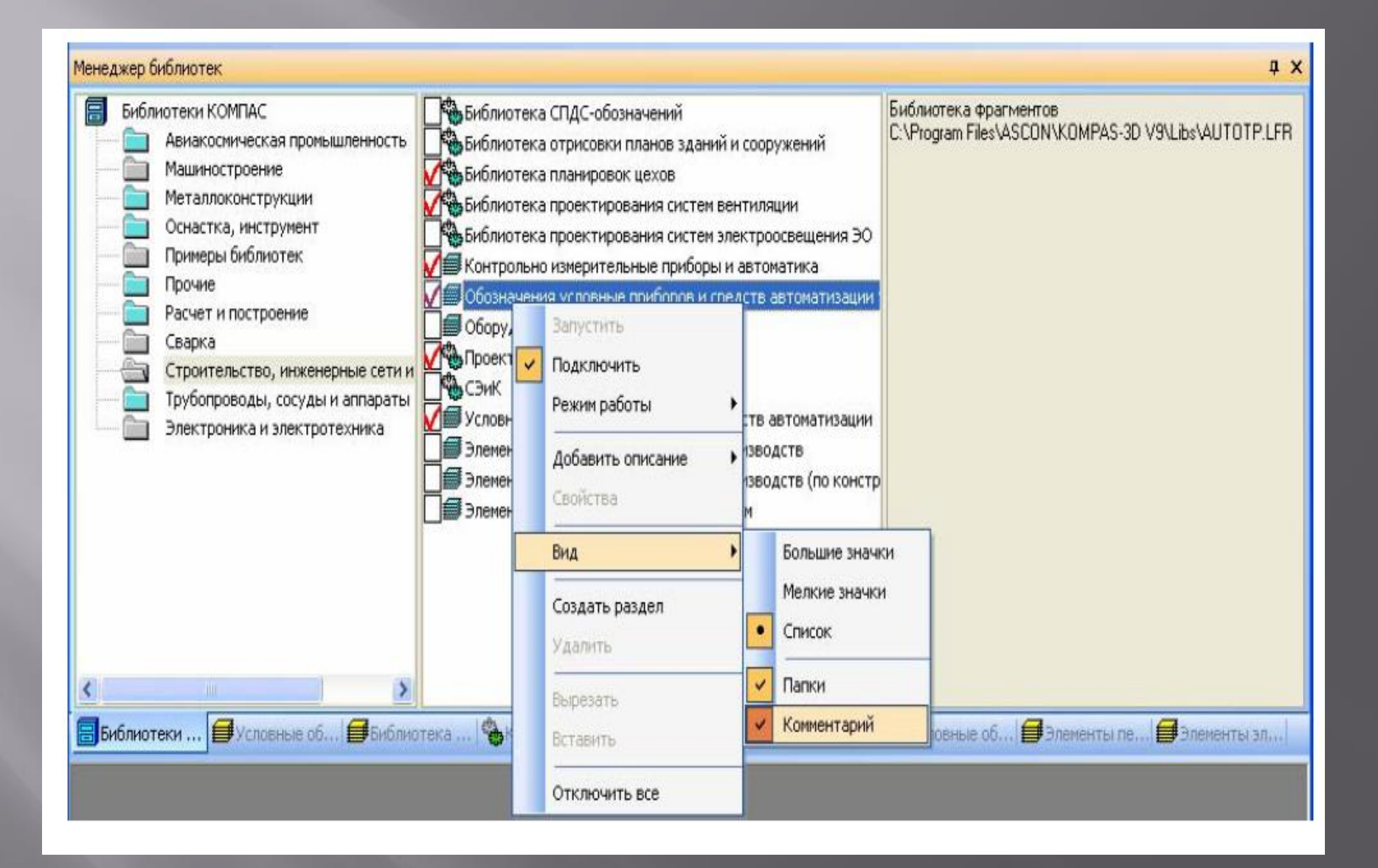

## Включение команды Комментарий

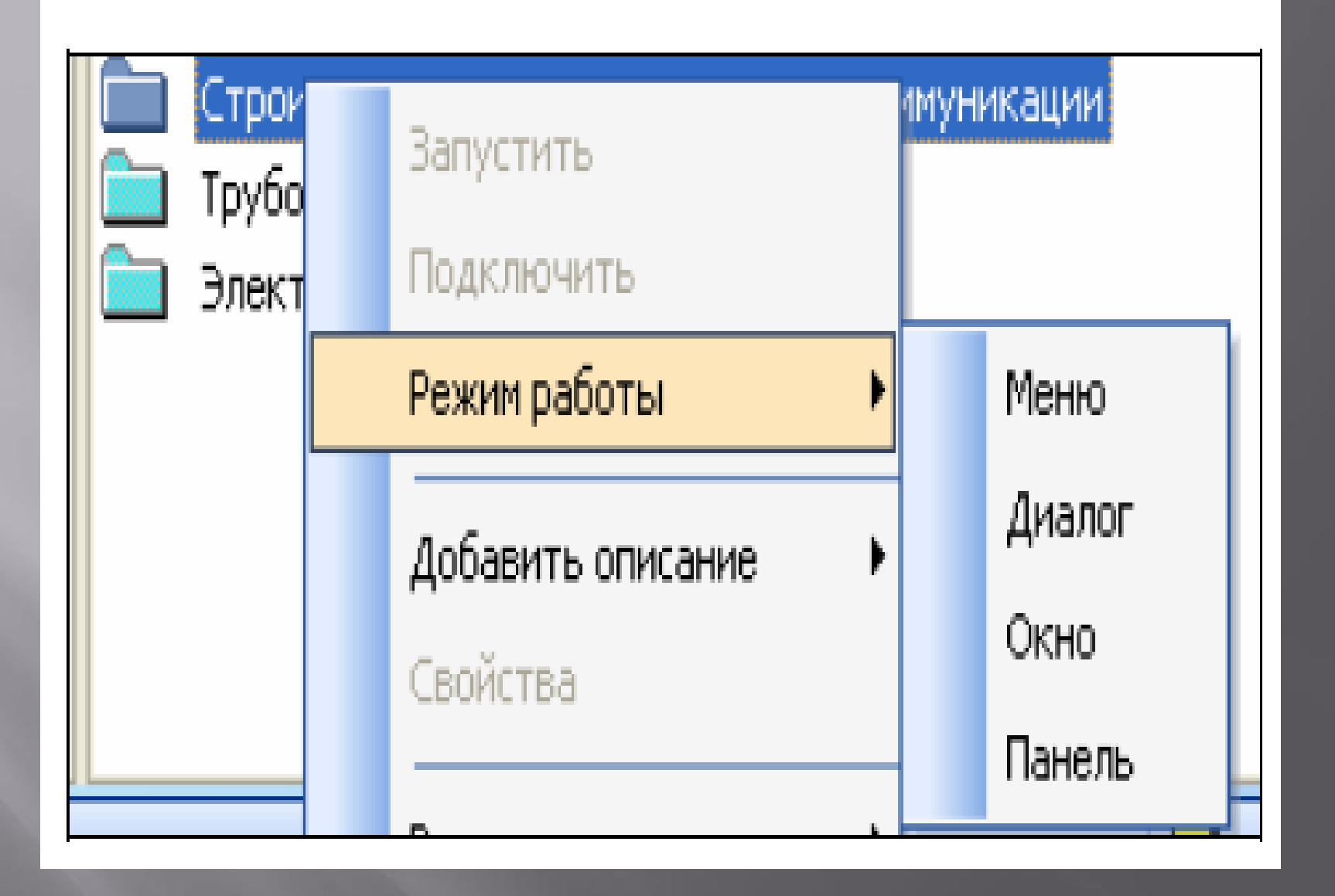

Выбор режима работы с подключенной библиотекой

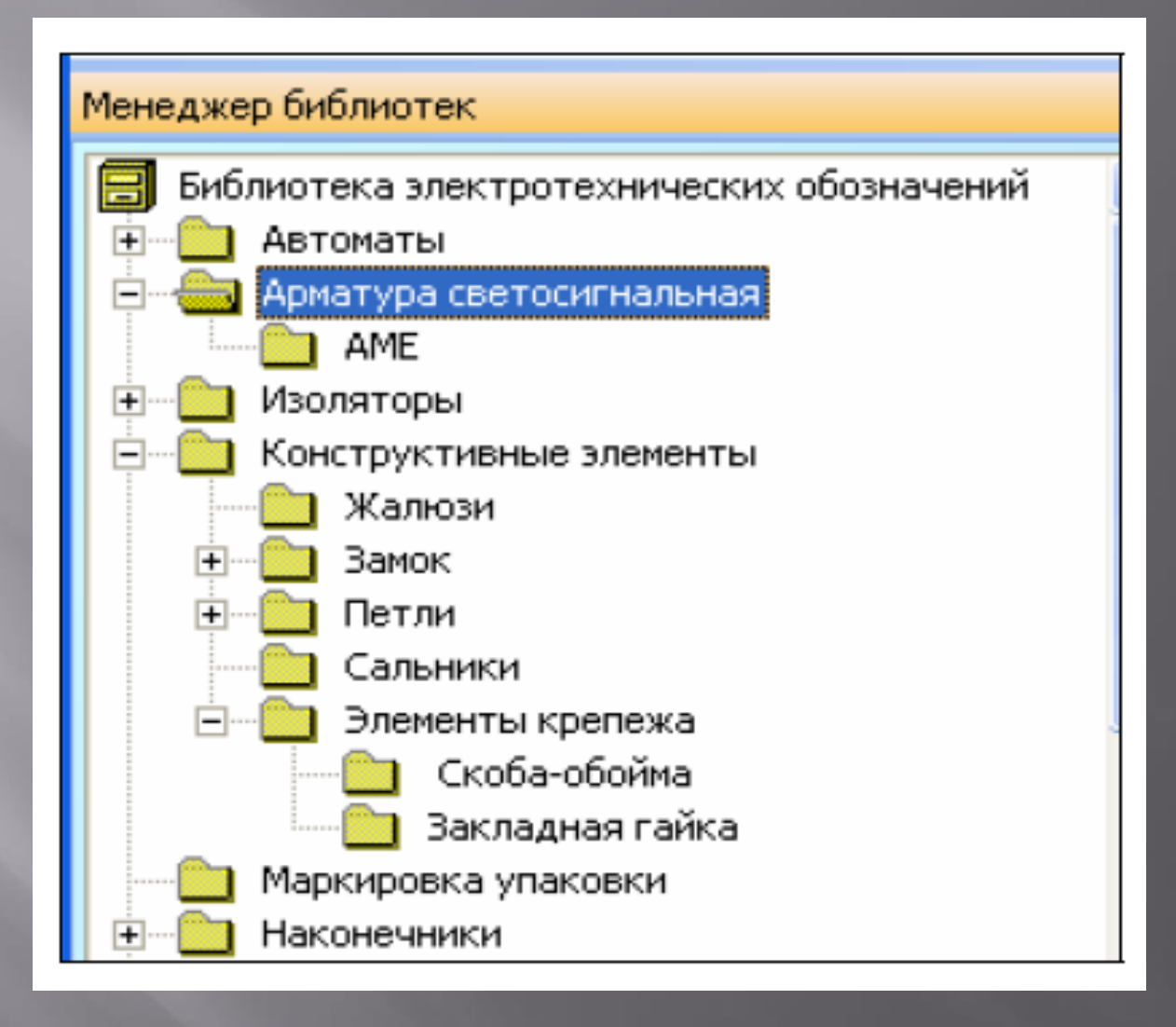

Режим «Меню»

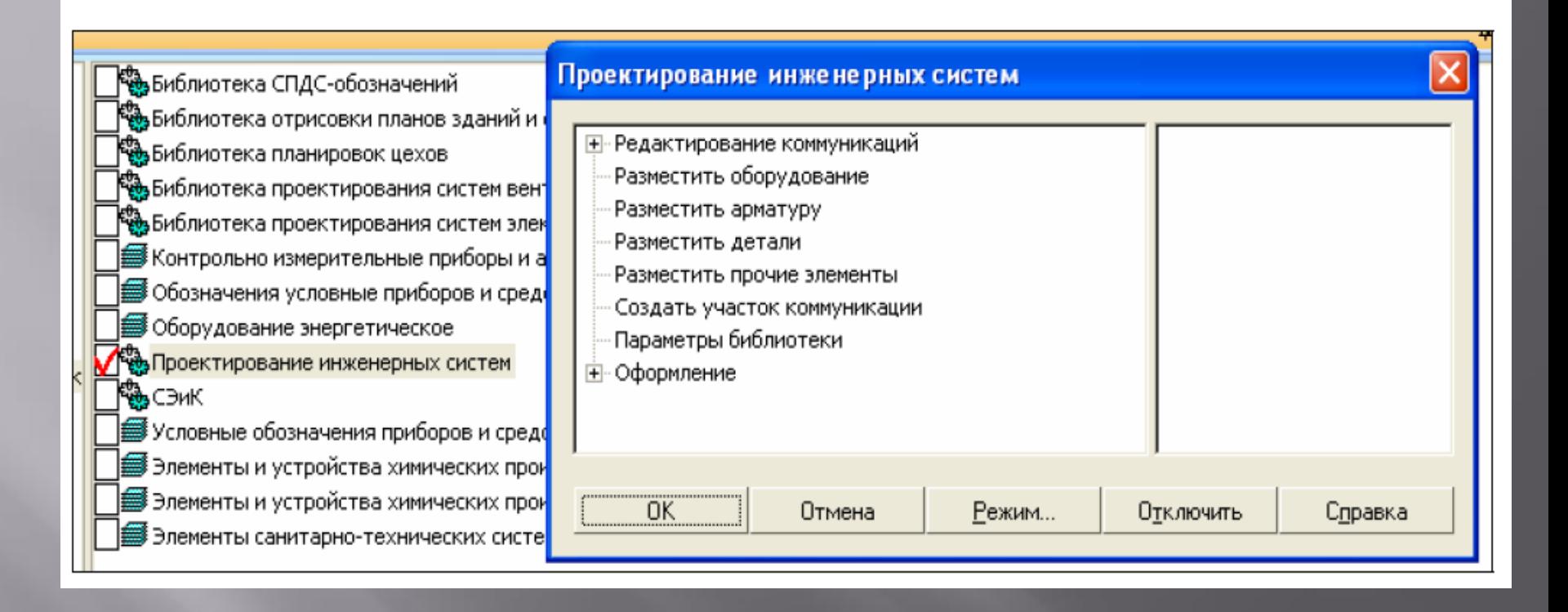

## Режим «диалог»

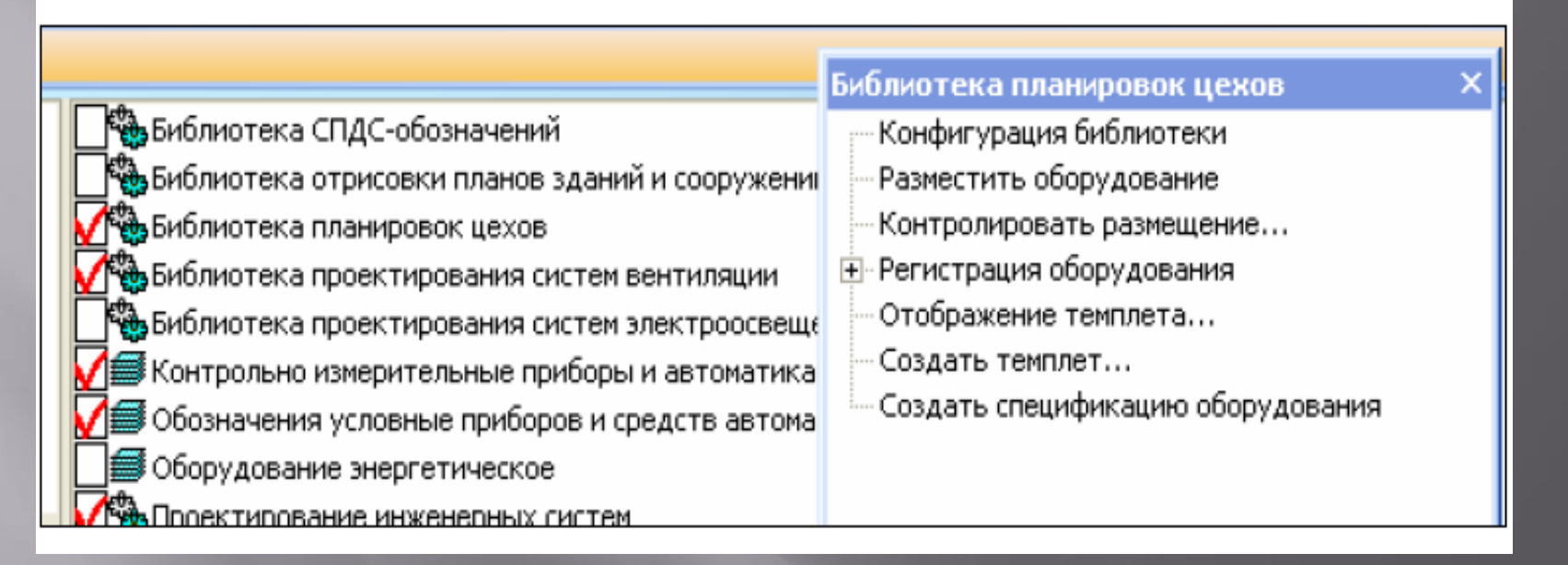

#### Режим «Окно»

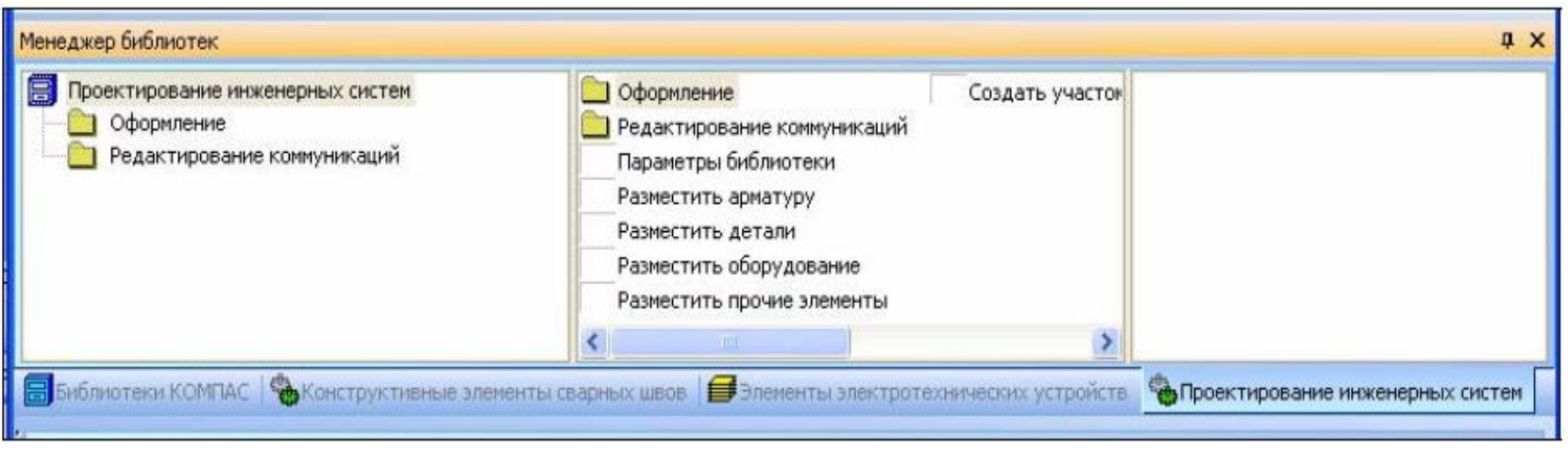

#### Режим «Панель»

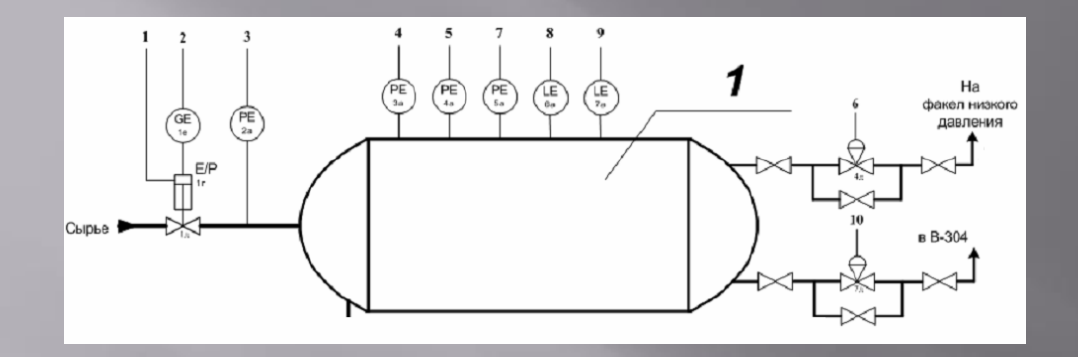

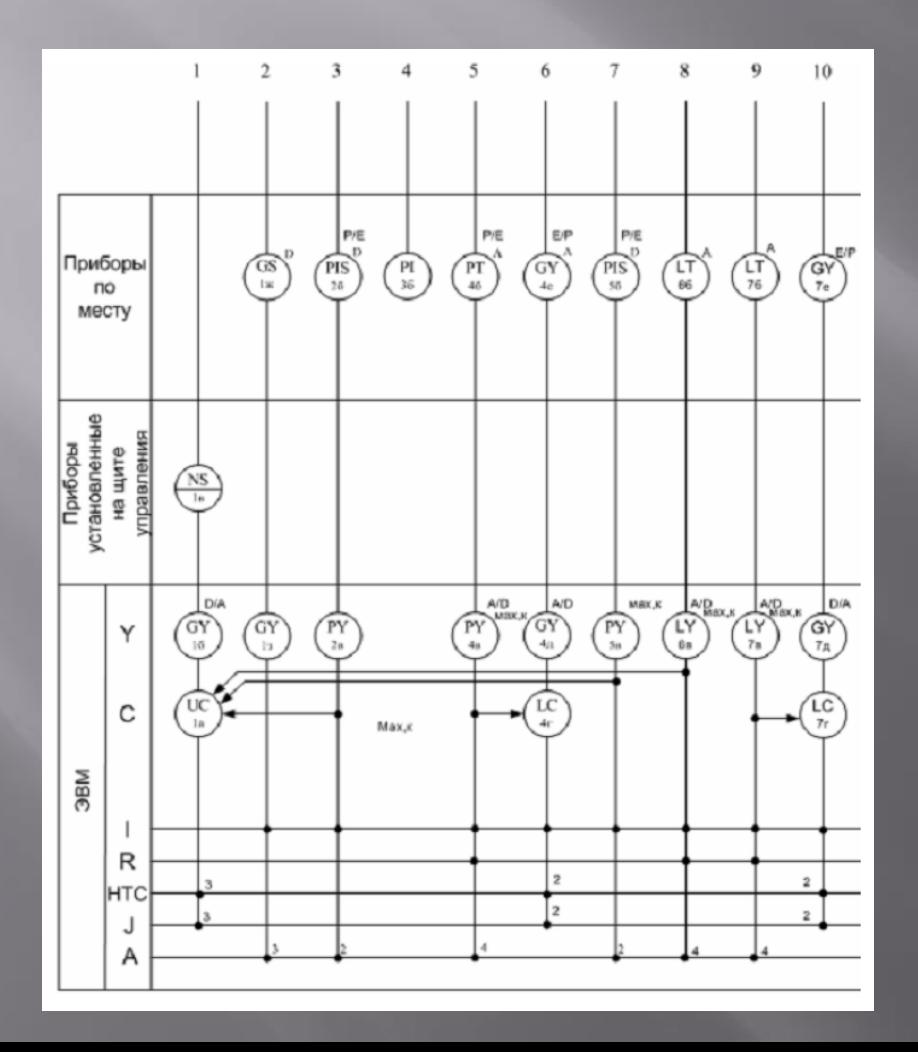

Фрагменты функциональной схемы автоматизации: а – фрагмент технологической схемы; б – приборы и средства автоматизации

## Таблица 1 – Размеры условных графических обозначений приборов и средств автоматизации по ГОСТ 21.404-85

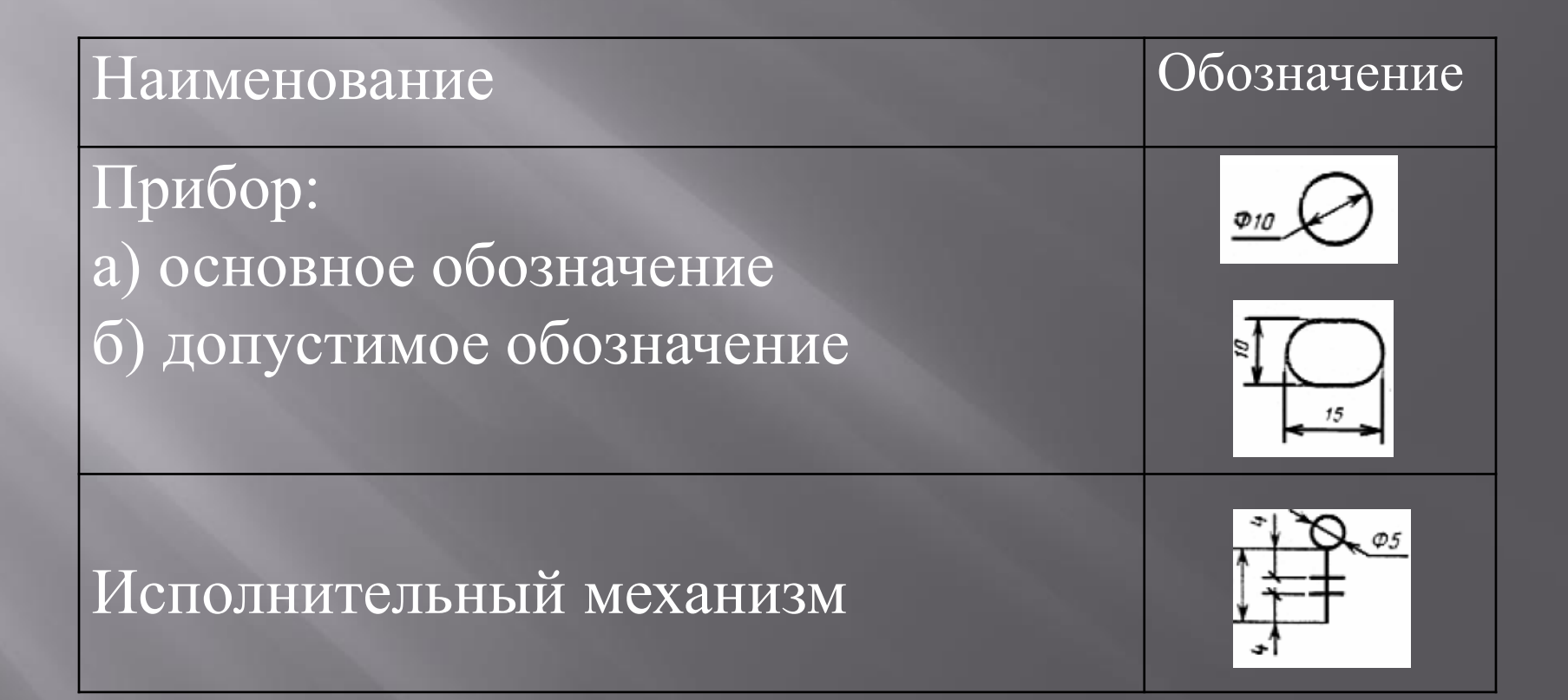

**Задание на выполнение работы** Разработать фрагмент чертежа функциональной и электрической схем автоматизации системы автоматического управления. Варианты задание даны в приложение 1.

# **Построение выполняется по этапам смотреть инструкцию к выполнению практической работы .**

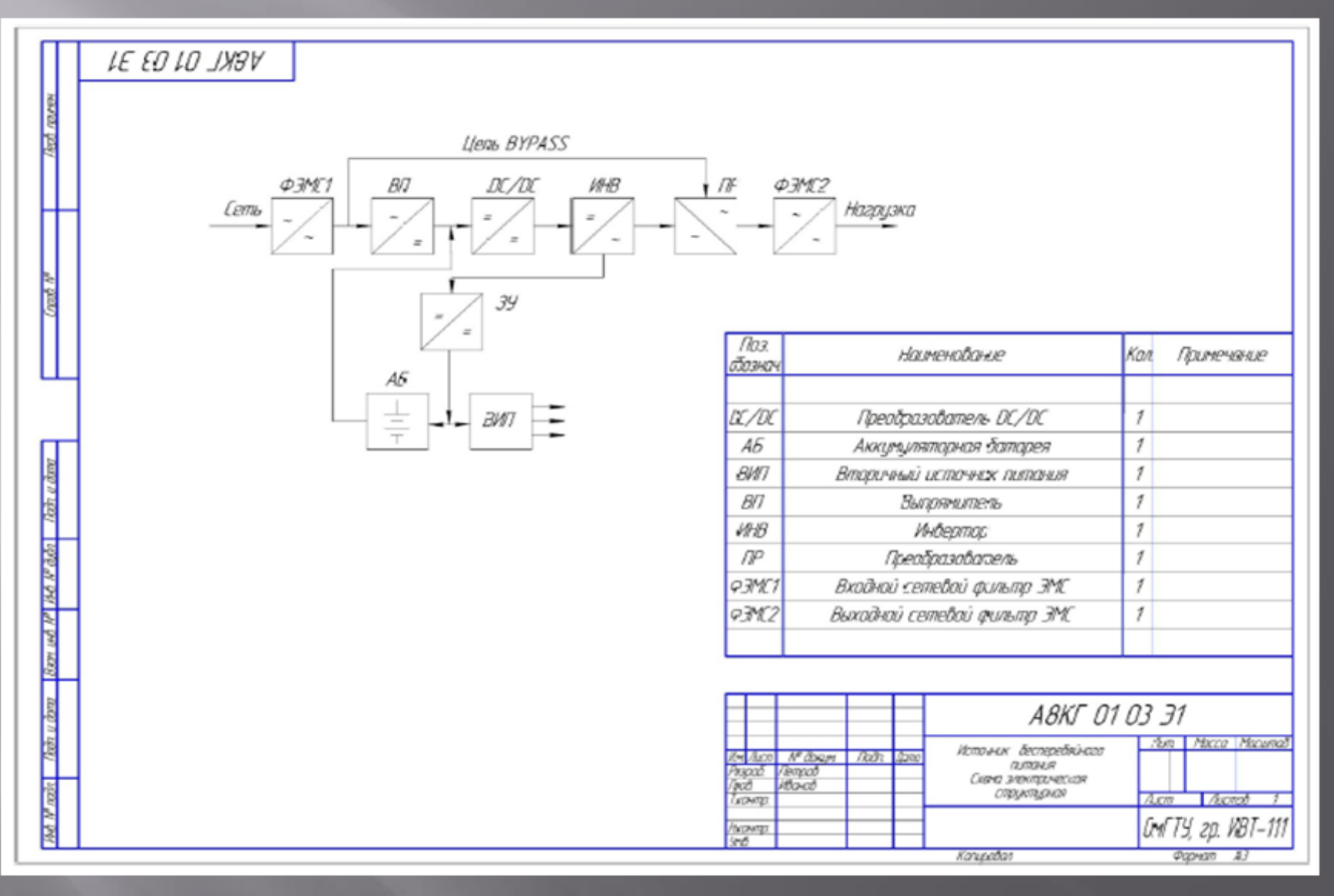

Пример выполнения и оформления схемы электрической структурной с перечнем элементов

## Пример выполнения и оформления схемы электрической функциональной

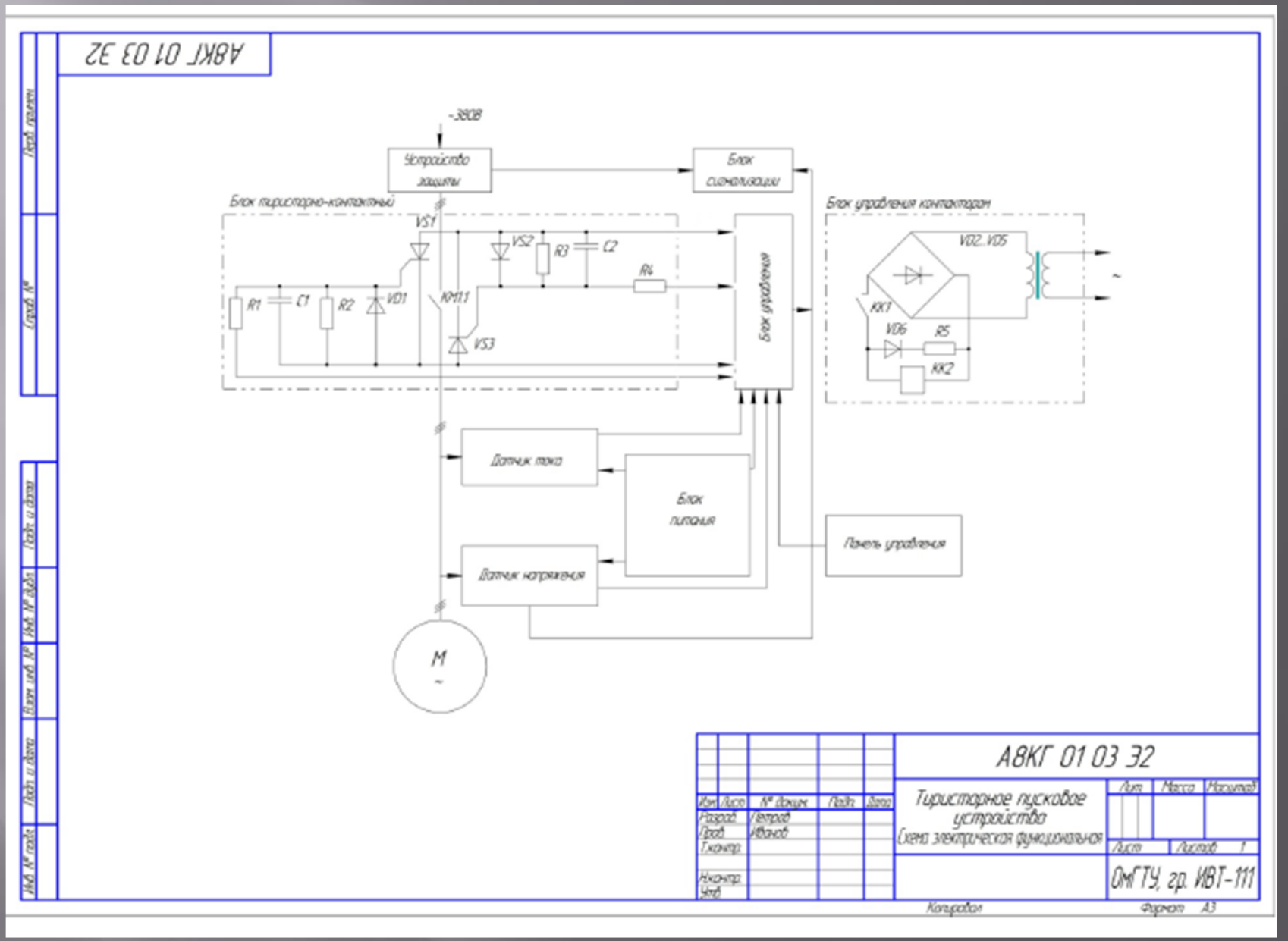